# **[Aktualizacja danych](https://pomoc.comarch.pl/pos/20240/documentation/aktualizacja-danych/)**

Zmiany wprowadzone na obiektach w systemie ERP wymagają synchronizacji, aby były widoczne na stanowisku POS. Synchronizację tych danych można wykonać:

- poprzez ponowne uruchomienie aplikacji Comarch POS
- przy pomocy przycisku [[Odśwież](https://pomoc.comarch.pl/pos/20240/documentation/podstawowe-przyciski/)] znajdującego się na każdej liście w aplikacji
- ręcznie z poziomu widoku *Aktualizacja danych*

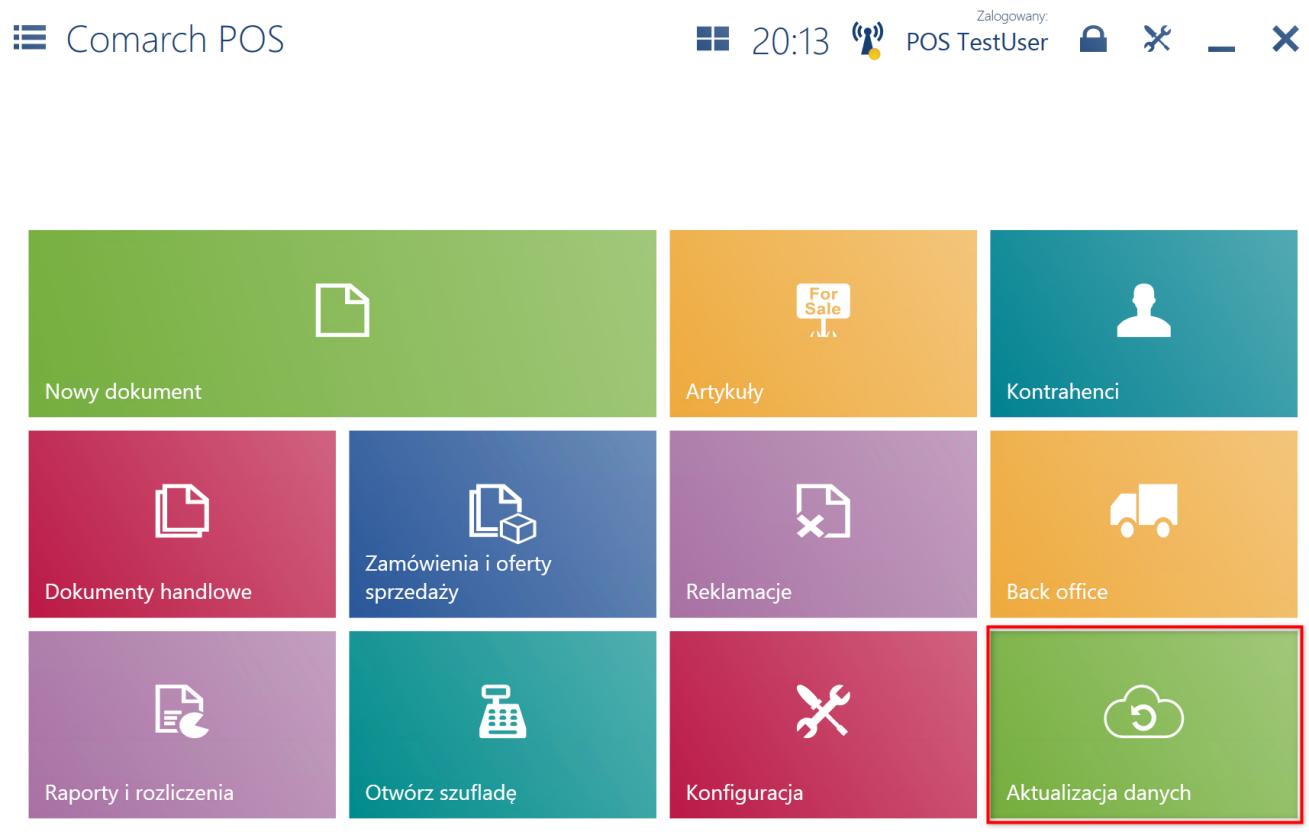

## Kafel [**Aktualizacja danych**]

W oknie *Aktualizacja danych* można wskazać poszczególne obiekty do synchronizacji lub wybrać opcję wszystkie:

- ceny i rabaty
- artykuły
- waluty
- kontrahenci
- uprawnienia
- ustawienia

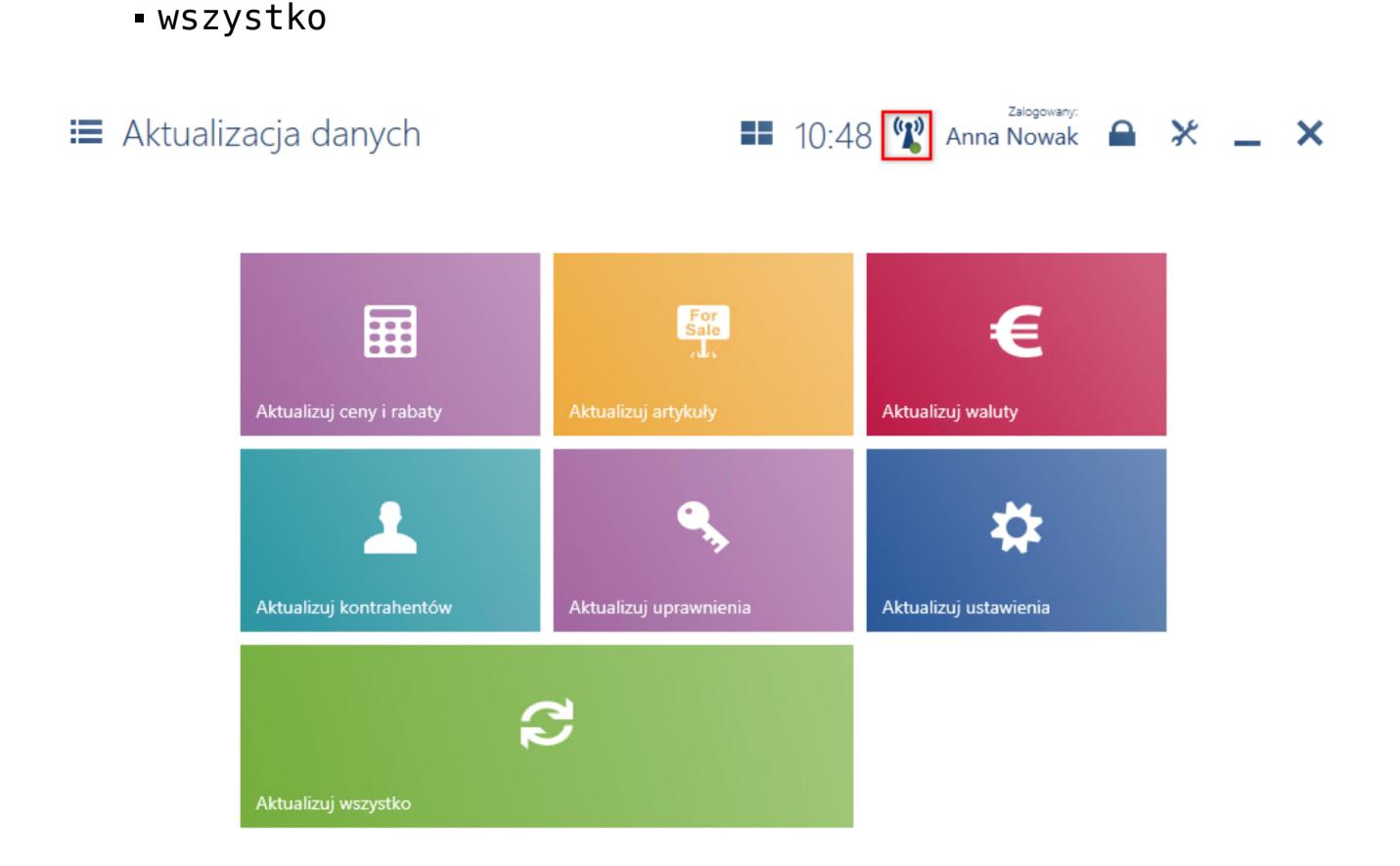

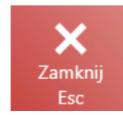

Widok Aktualizacja danych

Uwaga

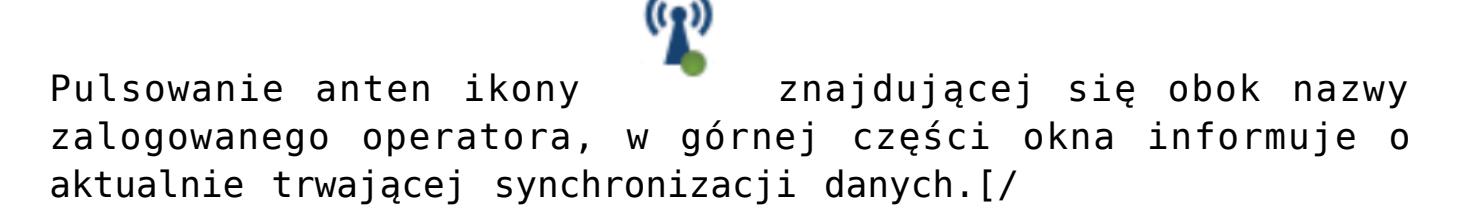

Dane modyfikowane na stanowisku POS są automatycznie przesyłane do systemu ERP bez dodatkowej ingerencji użytkownika. Czas synchronizacji danych do systemu ERP zależy od ilości danych (ze wszystkich stanowisk POS) oraz przepustowości połączenia usługi synchronizacji danych.

## **[Uzgadnianie stanów](https://pomoc.comarch.pl/pos/20240/documentation/uzgadnianie-stanow-magazynowych/) [magazynowych](https://pomoc.comarch.pl/pos/20240/documentation/uzgadnianie-stanow-magazynowych/)**

W celu uzgodnienia stanów magazynów należy w menu głównym wybrać kafel [**Aktualizacja danych**], a następnie [**Uzgadnianie stanów magazynowych**].

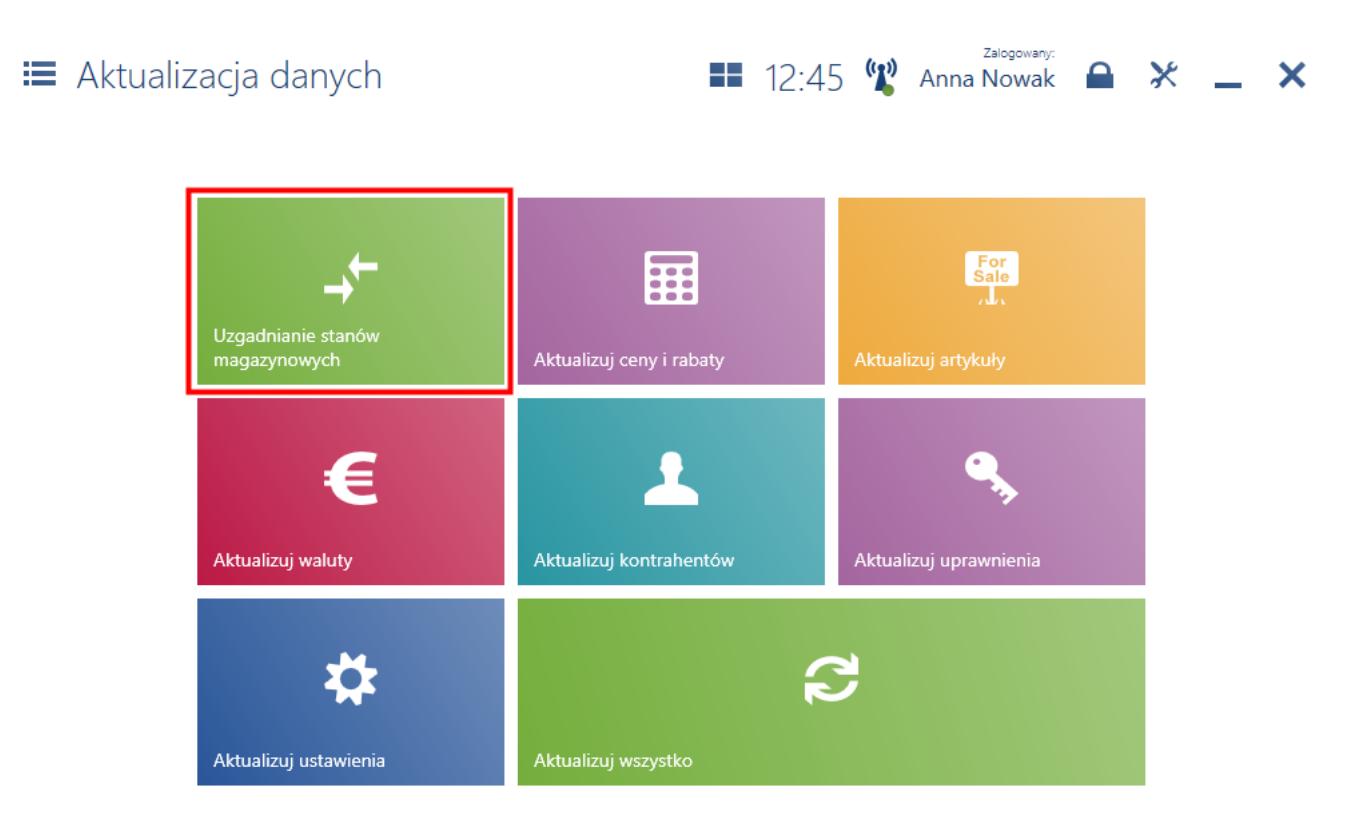

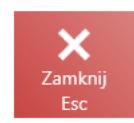

### Kafel [**Uzgadnianie stanów magazynowych**]

Uwaga

Funkcjonalność dostępna jest tylko dla tych użytkowników, którzy posiadają odpowiednie uprawnienie nadawane w systemie ERP.

Wykonanie procesu spowoduje, że stany magazynowe towarów dostępnych w sklepie zostaną ustalone zgodnie z informacjami

uzyskanymi z systemu centralnego. Pozyskane dane mogą nie uwzględniać informacji o dokumentach, które nie zostały jeszcze przesłane ze stanowiska Comarch POS lub Comarch mPOS do systemu centralnego.

Aby zminimalizować prawdopodobieństwo istnienia takich dokumentów należy:

- upewnić się, że wszystkie urządzenia w sklepie obsługujące Comarch POS oraz Comarch mPOS zostały włączone i pracują w trybie online
- uruchomić proces uzgadniania po możliwie najdłuższym czasie od wystawienia w sklepie ostatniego dokumentu (np. przed rozpoczęciem dnia pracy)

W celu uruchomienia procesu uzgadniania stanów magazynowych należy wybrać przycisk [**Rozpocznij**].

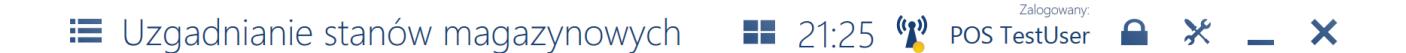

### Rekomendacje dla procesu

Wykonanie procesu spowoduje, że stany magazynowe towarów dostępnych w sklepie zostaną ustalone zgodnie z informacjami uzyskanymi z systemu centralnego. Pozyskane dane mogą nie uwzględniać informacji o dokumentach, które nie zostały jeszcze przesłane ze stanowiska Comarch POS lub Comarch mPOS do systemu centralnego.

Aby zminimalizować prawdopodobieństwo istnienia takich dokumentów - zalecane jest:

- Upewnienie się, że wszystkie urządzenia w sklepie obsługujące Comarch POS oraz Comarch mPOS zostały włączone i pracują w trybie online

- Uruchamianie procesu uzgadniania po możliwie najdłuższym czasie od wystawienia w sklepie ostatniego dokumentu (np. przed rozpoczęciem dnia pracy)

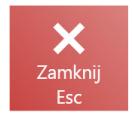

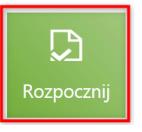

Przycisk [**Rozpocznij**] w oknie Uzgadnianie stanów magazynowych W pierwszej kolejności system weryfikuje, czy w kolejce

istnieją nieprzetworzone jeszcze dokumenty pochodzące z danego centrum. Jeśli tak, wyświetlony zostanie komunikat: "*Znaleziono dokumenty, które nie zostały jeszcze zarejestrowane przez system centralny – uzgodniony stan magazynu może różnić się od faktycznego aktualnego stanu w sklepie. Zaleca się wykonanie operacji później. Czy na pewno chcesz rozpocząć proces?".*

Po rozpoczęciu procesu stany magazynowe są ustalane w usłudze POS Agent na podstawie informacji uzyskanych z systemu ERP.

Po ukończeniu procesu wyświetlony zostanie komunikat: *Uzgodniono stany magazynowe z systemem centralnym.* W przypadku wystąpienia błędu lub braku połączenia wyświetlona zostanie informacja o przerwaniu procesu i konieczności powtórnego jego uruchomienia.